## **Cambridge Assessment** International Education

# **Pre-exam despatch guide (UK)**  November series

Your pre-exam despatch contains most of the materials you will need for the November exam series: exam stationery, key administrative documents, despatch labels and script packets. By late September, you will also receive a despatch containing your confidential question papers.

### **What materials are in this despatch and what should I do with them?**

Your despatch contains a number of different items depending on the syllabuses and components you have made entries for. The 'At-a-glance table' over the page lists all the items, along with a brief description of how to use them and the approximate number of copies you should have.

### **What do I do now?**

- Carefully check the contents of the despatch. If you are missing any items or need more copies please contact us as soon as possible. Remember, the materials in your despatch are based on your final entries. You will receive materials you need for any late entry amendments or retake entries separately.
- Submit your forecast grades by 31 October using Direct.
- To find out how to submit marks and work for internally assessed and/or externally assessed components (such as examined coursework and non-coursework tests), go to: www.cambridgeinternational.org/samples
- Once you have used the samples database to check the submission method you will need to use one or both of the following methods to submit marks and work to us, depending on the submission requirements for each component.

### **Important information**

Return all scripts immediately after each exam. If this is not possible send them at the end of each exam week. Keep scripts in a secure place before you despatch them. As a precaution do not send scripts for all the components of the same syllabus in the same outer package. Go to our website at [www.cambridgeinternational.org/scriptreturn](http://www.cambridgeinternational.org/scriptreturn) for detailed guidance.

– use Submit for Assessment to submit marks and work. Submit for Assessment allows you to submit marks and work online for some internally assessed and/or externally assessed components (such as examined coursework and non-coursework tests), instead of sending them to us on CD or USB, or using Secure Exchange. There is more information about Submit for Assessment on our website: [www.cambridgeinternational.org/submit-for-assessment](http://www.cambridgeinternational.org/submit-for-assessment)

#### **and/or**

- submit marks using Direct and then package and send us work following the steps below:
- 1. Submit your marks using Direct by 31 October.
- 2. Label each piece of work in your sample using the enclosed identification label.
- 3. Place the samples for different components in separate script return packets. Each packet must include a copy of your Direct internal marks report and the relevant forms. The forms are available from the samples database. Attach the correct bar-coded label to each packet.
- 4. Place your packets in an outer package. You can place packets for different internally assessed components in the same outer package. Stick the enclosed address labels to each outer package.
- 5. Send your samples using a method that provides a tracking facility (e.g. a courier) by 31 October. Keep a record of your courier details.
- Before the start of the exam period, display the 'Notice to Candidates' and 'Candidate Warning' posters outside and inside your exam rooms.
- All the other materials are for use in the exam room. Store them safely until the day of the exam and make sure your invigilators know what each item is for.

### **At-a-glance table – all you need to know about the pre-exam despatch**

Your despatch contains all the items in the white rows. The items in blue rows relate to specific components only. You will have these items if you made entries for these components in this series.

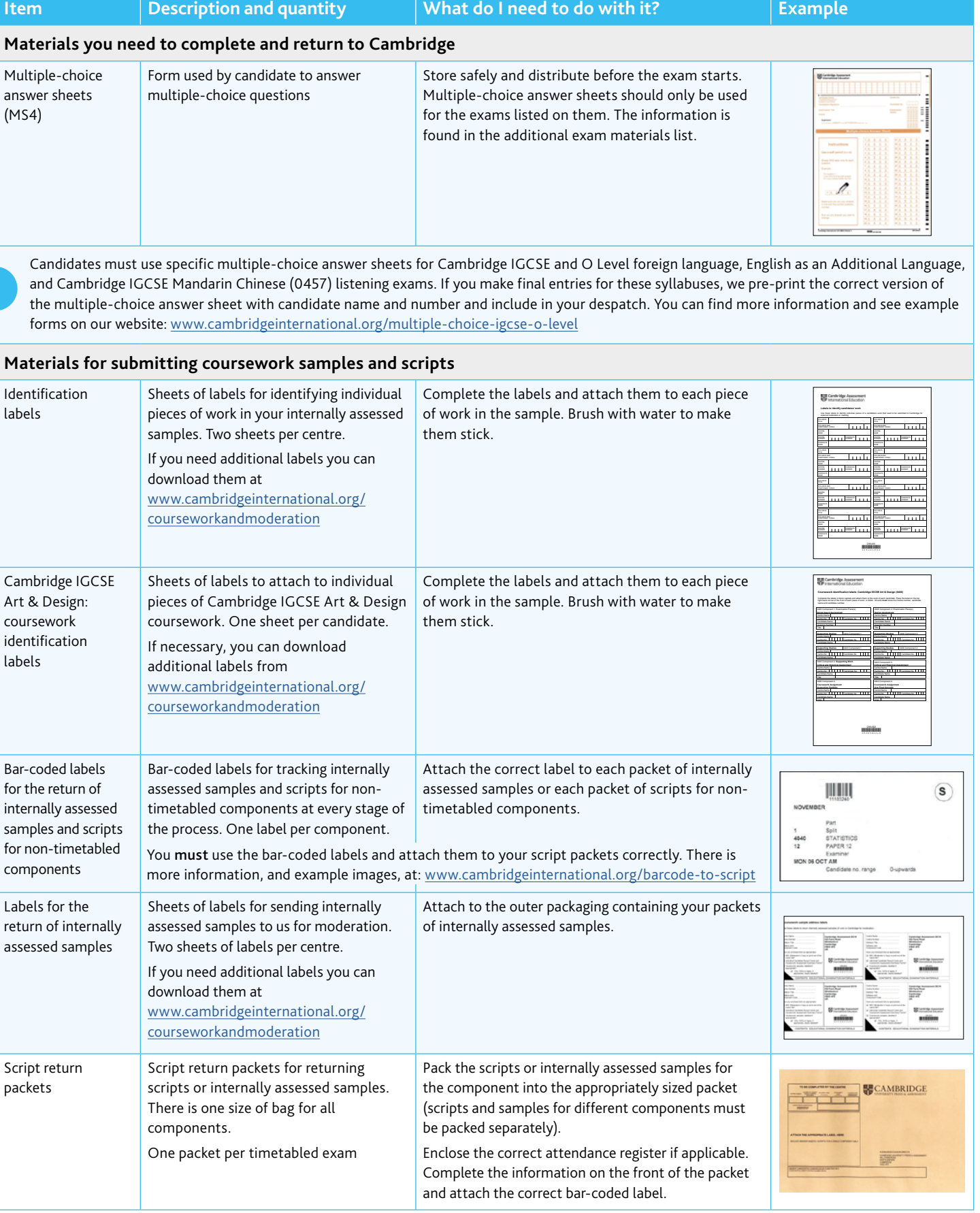

View our 'Packing and despatching samples' video at [www.cambridgeinternational.org/courseworkandmoderation](http://www.cambridgeinternational.org/courseworkandmoderation)

**IN** 

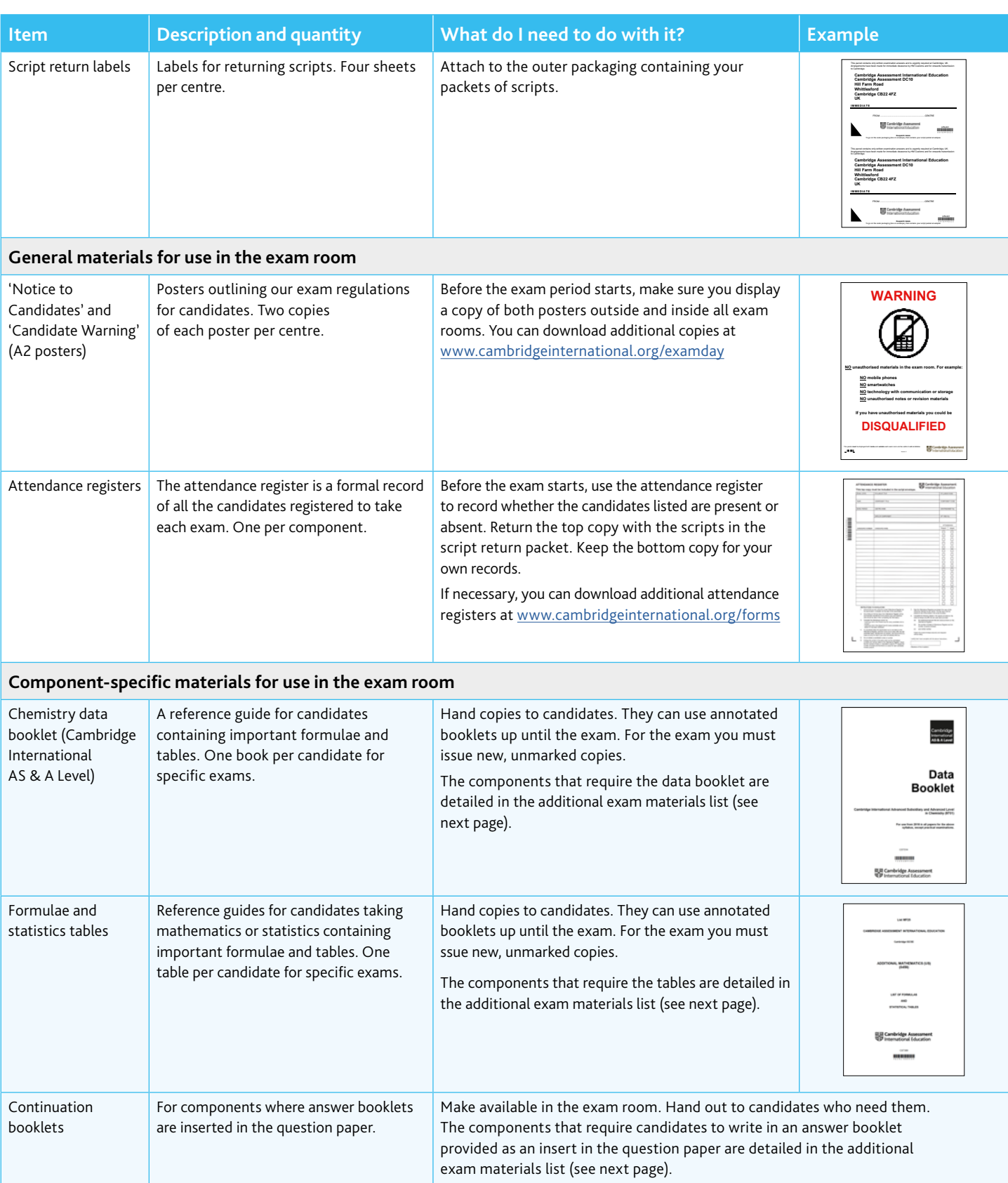

### **Additional exam materials list**

For components where candidates need additional materials, use our list to find out:

- which additional materials you need to provide
- which exam materials we provide
- whether the candidates should answer directly on the question paper, on multiple-choice answer sheets or in an answer booklet provided as an insert in the question paper.

The additional exam materials list is accessible online whenever you need it. You can:

- search for information relating to the exams you are managing
- print off the information you need so you have a record in the exam room
- share the link to the list with any staff members who might need access.

#### **How to use the materials list**

**Step 1.** Download the list from our website at: [www.cambridgeinternational.org/beforetheexams](http://www.cambridgeinternational.org/beforetheexams)

**Step 2.** Search for the component codes using the bookmarks.

**Step 3.** Click on the 'additional information' bookmark to view our regulations for dictionaries and calculators, the standard materials candidates need for every exam and items not included in the list.

**Step 4.** Print the relevant pages of the list.

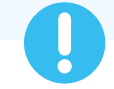

### **Important information**

Check whether you have all the necessary materials for each exam. Make invigilators aware of the information and have a copy of your print-out available in the exam room.

### **Samples database**

The samples database explains how to administer internally assessed (also known as moderated) coursework, non-coursework tests, examined coursework and some practical examined components.

Use the database to find out:

- when and how to submit your marks for internally assessed coursework, non-coursework tests and some practical examined components
- when and how to submit your candidates' work
- which forms to complete and return with your candidates' work.

For internally assessed coursework and non-coursework tests, you submit all the marks and a sample of your candidates' work to us for moderation. For examined coursework and some practical components, you submit the work of all your candidates to us and we mark it.

Visit the samples database at: www.cambridgeinternational.org/samples

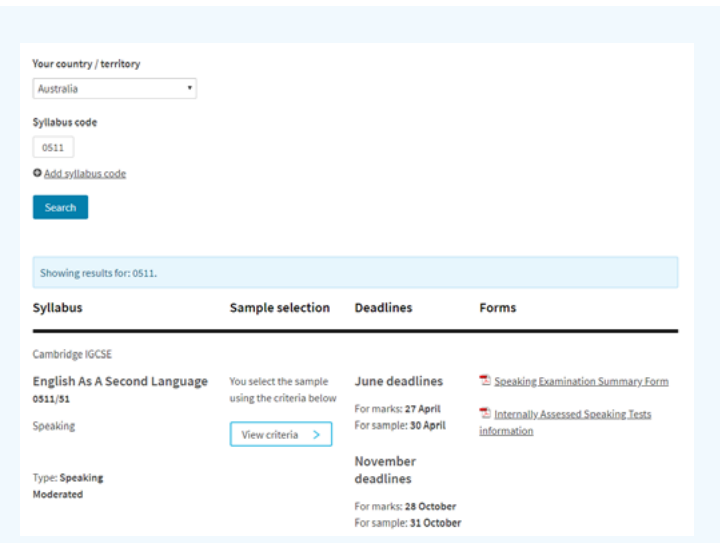

### **How to use the database**

**Step 1.** Visit [www.cambridgeinternational.org/samples](http://www.cambridgeinternational.org/samples) **Step 2.** Click `Use the Cambridge samples database' **Step 3.** Select your country from the drop-down menu **Step 4.** Enter up to five syllabus codes and select `Search'.

**Learn more!** If you have any questions about administering our exams, please visit the 'Help' section of our website at [www.cambridgeinternational.org/help](http://www.cambridgeinternational.org/help)

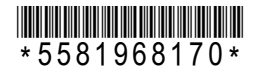